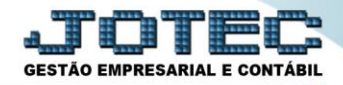

## **CADASTRO EMPRESA (PARÂMETROS) CTCAIEP00**

 *Explicação: Define parâmetros de utilização do módulo contábil, definindo os dados cadastrais da empresa e dados do contador responsável.*

Para realizar estes parâmetros acesse o módulo: *Contabilidade***.**

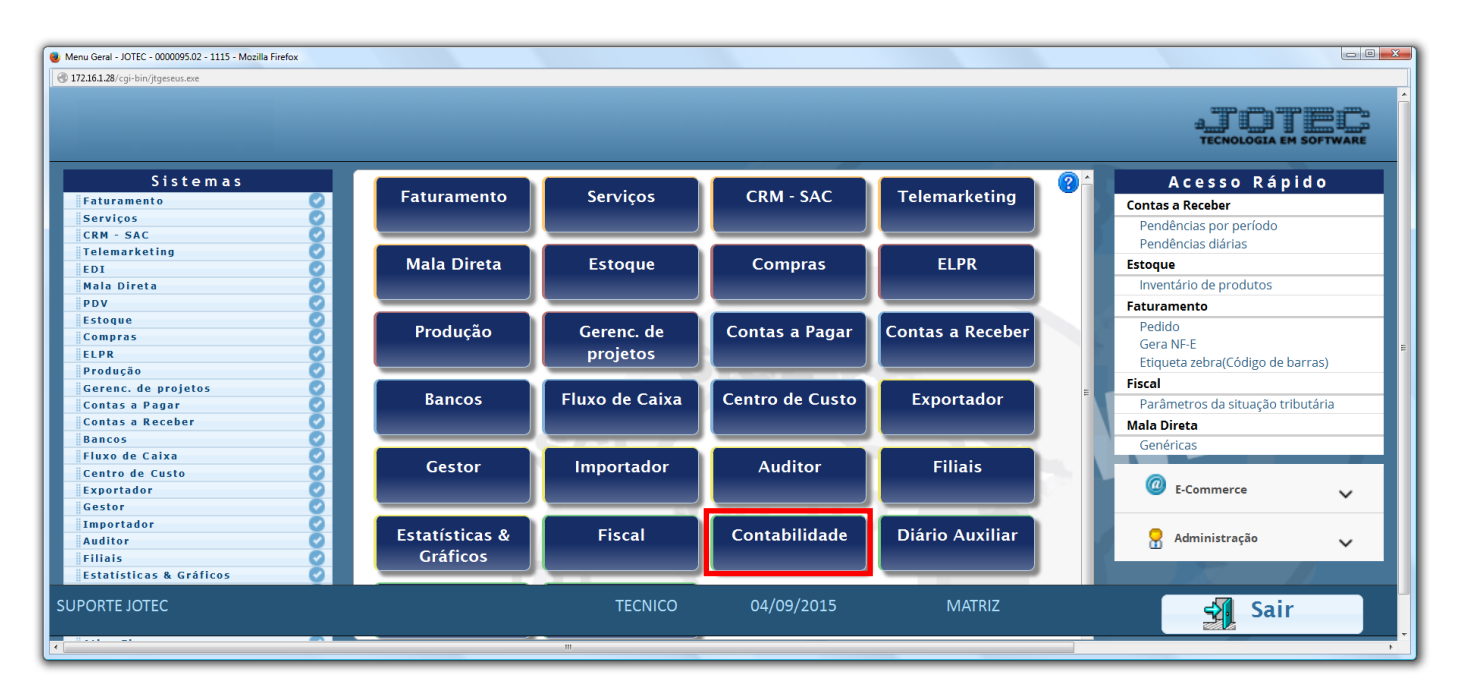

Em seguida acesse: *Arquivo* **>** *Empresa.*

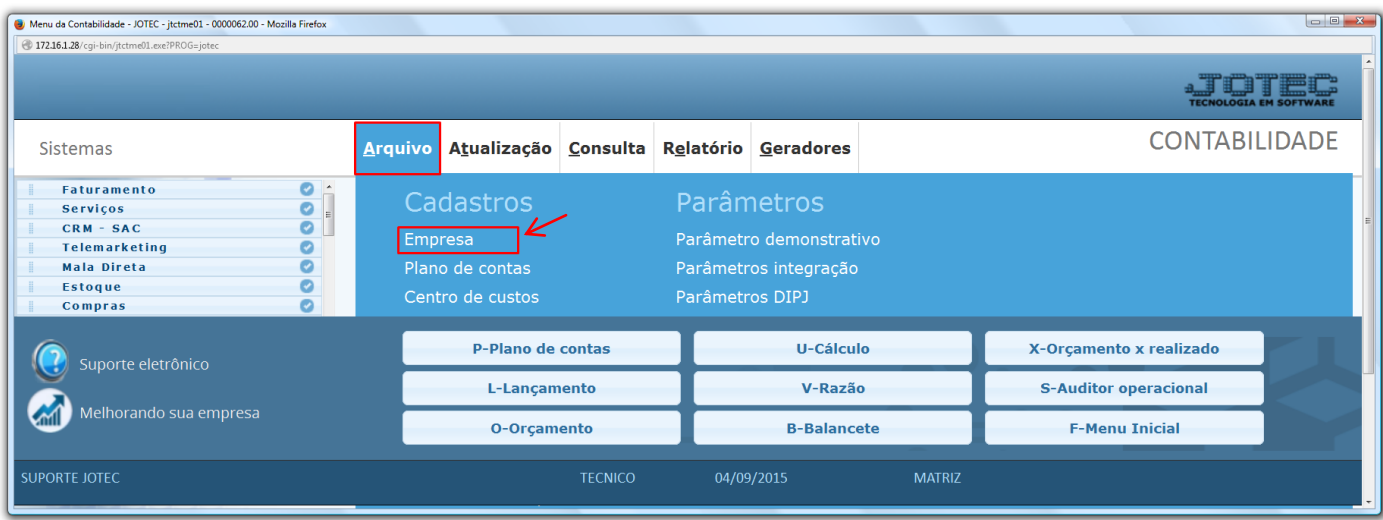

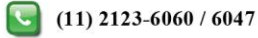

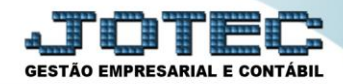

 $\triangleright$  Será apresentada a seguinte tela:

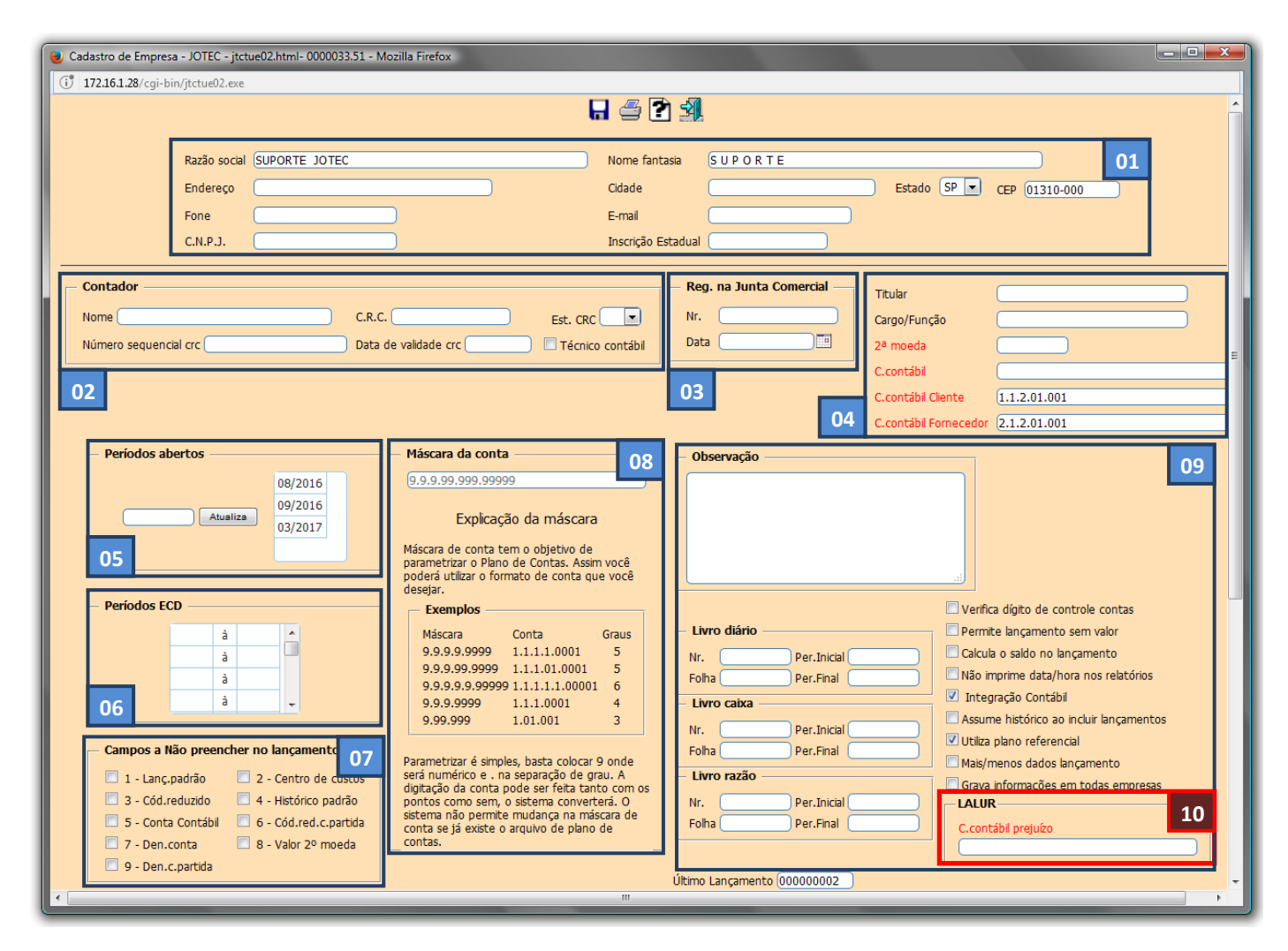

## **Explicação:**

- **1.** Informar os dados cadastrais da empresa, tais como: *Razão Social, Nome Fantasia, Endereço, CNPJ* e outros.
- **2.** Informar os dados do *Contador* responsável pela empresa.
- **3.** Informar o *Número do registro* da empresa na *JUCESP* e a *Data do Registro*.
- **4.** Neste campo informe o *Nome do proprietário*, o título da *2ª moeda* caso utilize e a *Conta Contábil sintética* que corresponde à sequência de contas para *cliente* e *fornecedor*.
- **5.** Nesta parte deverão ser informados os *Períodos abertos (Meses nos quais podem ser realizados lançamentos e movimentações, máximo de 12 períodos em aberto)*. Para inserir um período aberto, digite o *período desejado (mm/aaaa)* e clique no botão *Atualiza* para que o período entre na relação de períodos abertos.
- **6.** No campo *Período ECD* serão demonstrados os períodos para os quais foram gerados e entregues o **SPED Contábil**.

www.youtube.com/jotecsistemaweb

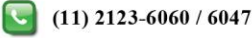

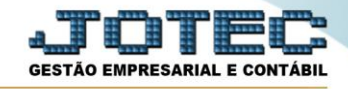

- **7.** *Campos a não preencher nos Lançamentos*: Os campos selecionados serão bloqueados na rotina de inclusão/alteração de lançamentos contábeis.
- **8.** *Máscara da Conta Contábil*: Informar a estrutura e quantidade de graus que tem o Plano de Contas da empresa. Este campo só pode ser definido uma única vez, na implantação do plano de contas, depois de cadastrado o plano de contas não será possível alterar esta máscara.
- **9.** Esse quadro corresponde ao campo de *Observação livre*, controle dos registros do *Livro Diário***,** *Livro Caixa* e *Livro Razão* que seguirão sequência de acordo com a impressão oficial dos relatórios correspondentes. As *flags*  iram definir os *parâmetros* de determinadas rotinas, para visualizar a explicação de cada flag basta deixar o cursor sobre elas.
- **10.** Informar neste campo a *conta contábil* para livro caixa.
	- Clique no ícone do *"disquete"* para salvar os parâmetros realizados.

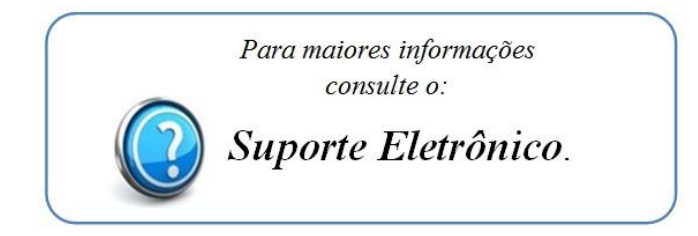

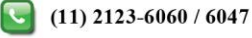